# **Git: distributed revision control**

## **What is Git?**

- Designed for non-linear development (easy branching and merging)
- Distributed development: local copy with the entire project history
- Optimized performance: speed and repository size

## **Why should we move to Git?**

- It is as easy to use as CVS/SVN for the standard user but offers much more for advanced users
- We should take the migration opportunity to CLEAN the main repository
	- only migrate "active" packages
	- organize package in a subtree structure (basic/analysis/detector/computing...)
	- separate software from other material (paper/doc...)
- The Git workflow perfectly fits the new Virgo development workflow proposed by Loic (virgoApp / virgoStagging / \$HOME)
- There is no tag in SVN

svn checkout https://svn.ego-gw.it/svn/advsw/myfavoritepackage/trunk myfavoritepackage

git clone https://ego-gw.it/git/myfavoritepackage.git

This command gives you an entire history of your project. After that, every operation you do is performed offline on your local disk (commits, diff, log...)

A centralized workflow is no longer required with Git. However we might keep this philosophy in Virgo.

## **Branching and merging**

- Fast and easy.

- You can easily create a new branch quickly, do a few commits on that branch and then either merge it into your mainline work or throw it away. You don't have to mess up the mainline

- Merging is trivial
- Create a separate branch to develop your analysis

# **Git: basic commands**

Clone your package:

git clone https://ego-gw.it/git/myfavoritepackage.git

### Add/remove files

git add somefile.txt git mv somefile.old somefile.new git rm somefile.txt

### Commit

```
git commit -a
git commit somefile_1.txt somefile_2.txt
```
### Tags

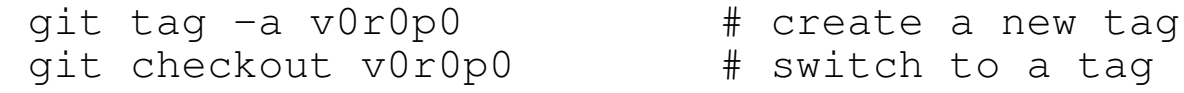

#### **Branching**

```
git branch NewBranch # create a new branch
git checkout NewBranch # switch to new branch
qit branch -a \qquad # list all branches
git merge NewBranch # merge NewBranch to current branch
```
#### Main repository

```
qit pull \# update your local repository
git push origin \# push your changes to the main repository
git push origin tag v0r0p0 # push a tag
```
#### Commands you already know:

git log git diff git status

# **Git: use it as CVS/SVN**

**# clone your package (only the first time) git clone https://ego-gw.it/git/myfavoritepackage.git**

**# make your changes**

**# commit your changes git commit -a -m "my comments"**

**# push your changes to the master repository git push origin**